#### **MISO LIMS Training 2020-07-29**

# **Samples**

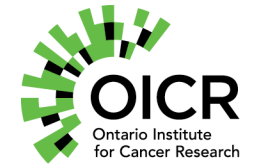

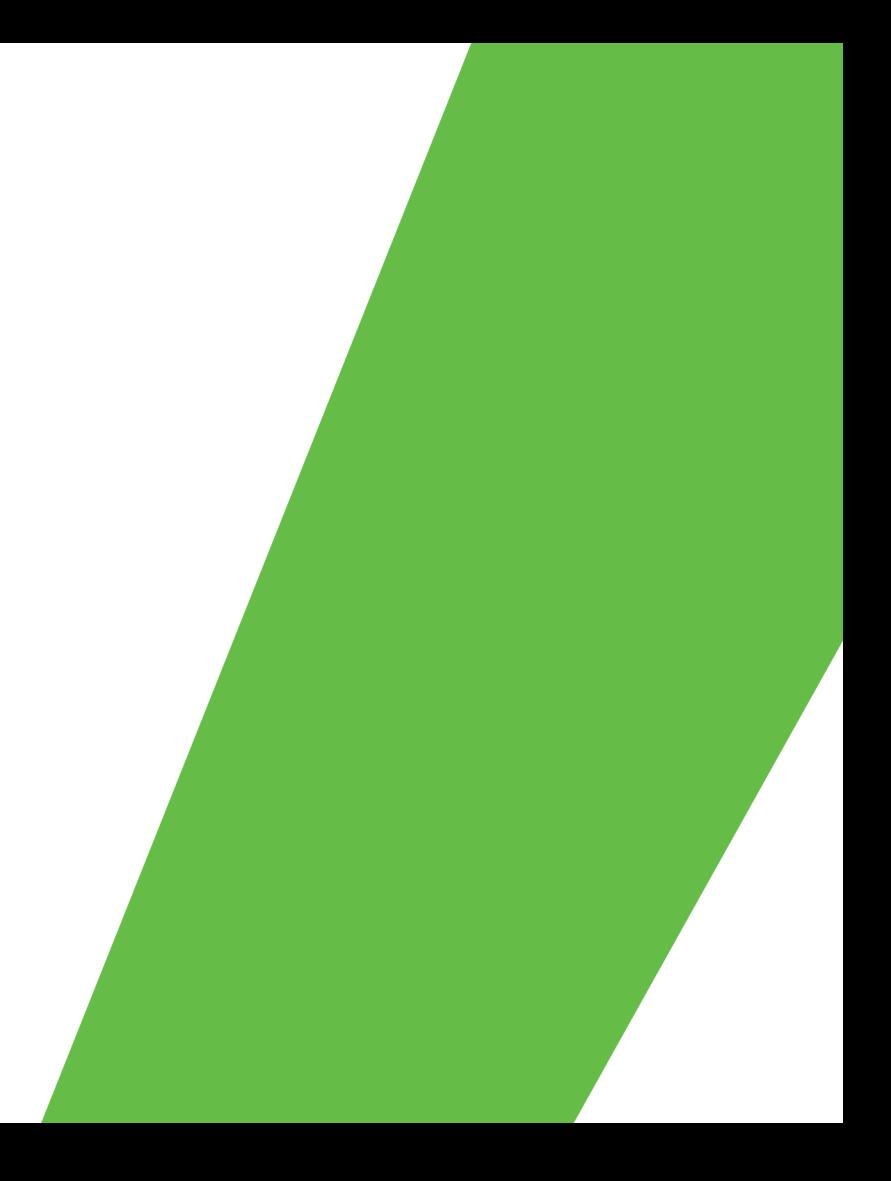

# **Outline**

- Samples
- Sample Hierarchy
- Receiving samples
- Propagating samples
- Transfers
- Adding sample QCs

#### **General MISO Flow**

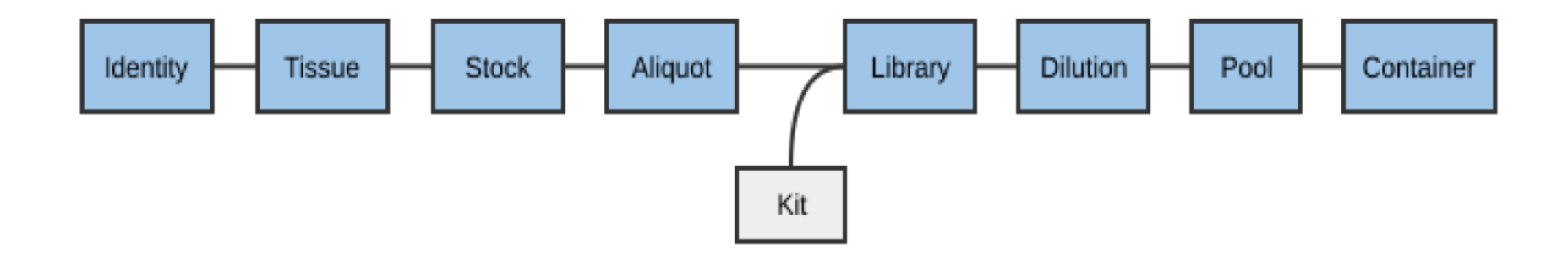

#### **Samples**

- Most collaborator-provided and tissue information is part of the sample information
- Samples are received as tissues, stocks, or aliquots
	- Each is connected with an identity
	- Identities are created automatically based on the external name
- Eventually, samples end up as aliquots for making libraries

#### **Sample Categories**

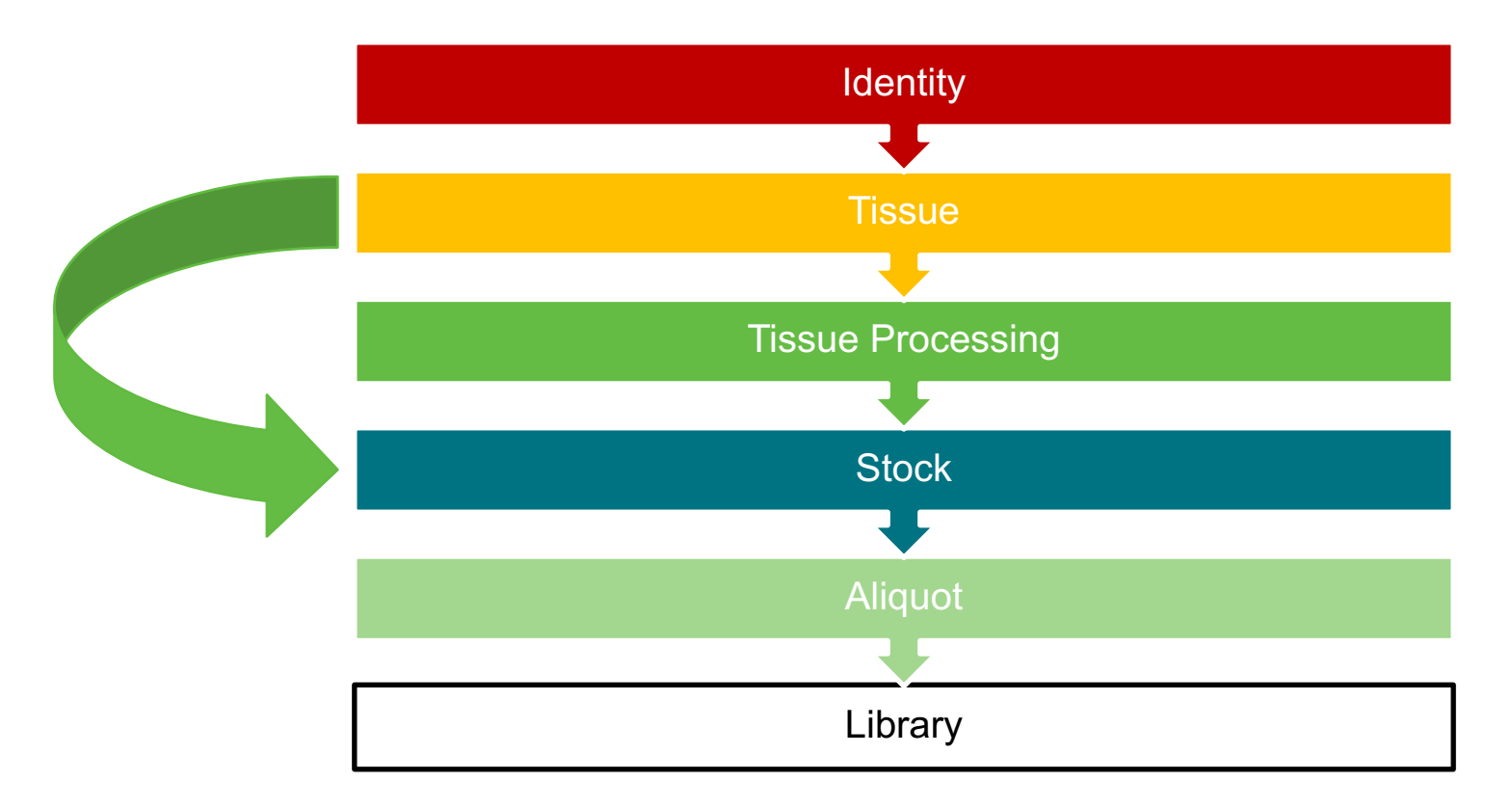

## **Identity**

- Represents a donor (person)
- The external name is the name used by the external institute to keep track of which donor gave that particular sample.
- The alias is the name your lab uses to keep track of which samples come from that donor.
- e.g. external name = Morgan; alias = MORG\_0001.
- Identity Search tool
	- Find existing Identities and list samples related to them

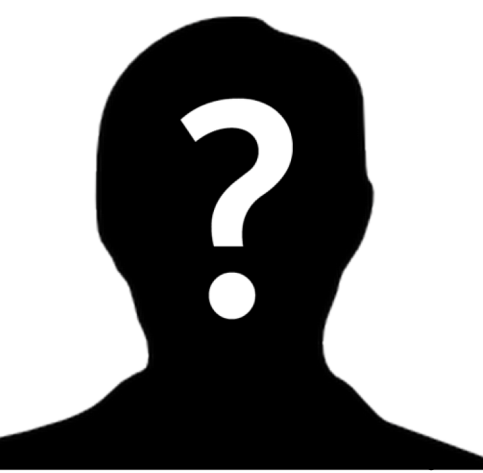

#### **Tissue**

- A piece of tissue taken from the donor
- Tissue types:
	- Reference Tissue
	- Primary Tumor Tissue
	- Metastatic Tumor Tissue
	- Xenograft Tissue
	- Cell Line

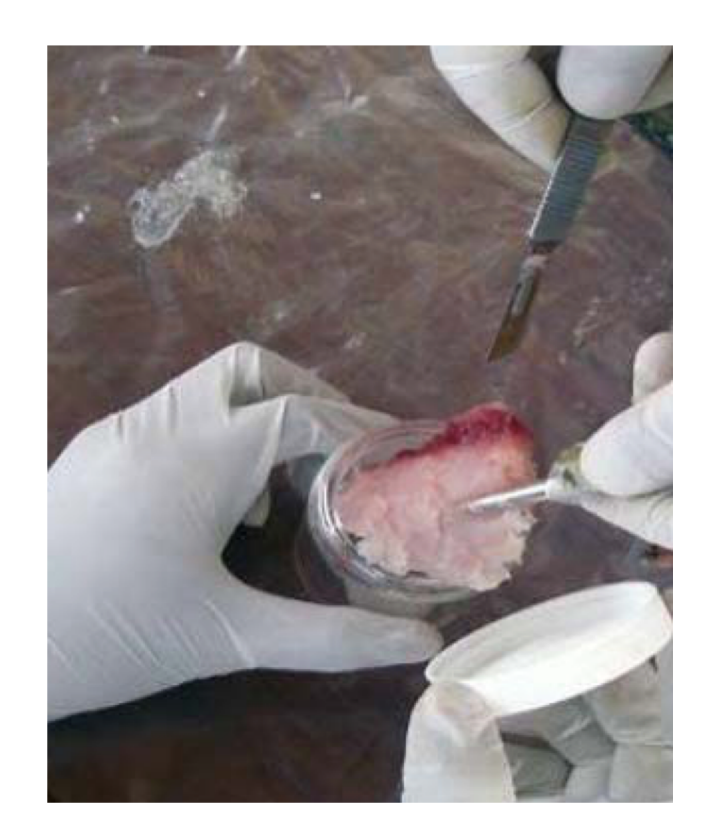

#### **Tissue Processing**

- Workflow steps as tissue samples get processed
- Optional to a sample hierarchy
- Example sample classes:
	- Slides
	- Tissue Pieces
		- Curls
		- LCM Tube
		- Macrodissection
	- Single Cell

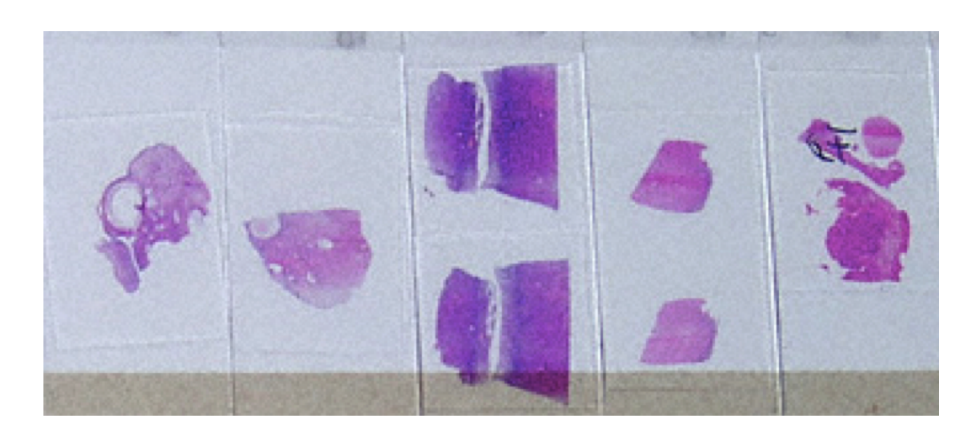

#### **Stock**

- Extracted material that is ready to be separated into one or many aliquots
- Example sample classes:
	- gDNA (stock)
	- gDNA\_wga (stock)
	- whole RNA (stock)
	- cDNA (stock)
	- Single Cell DNA (stock)

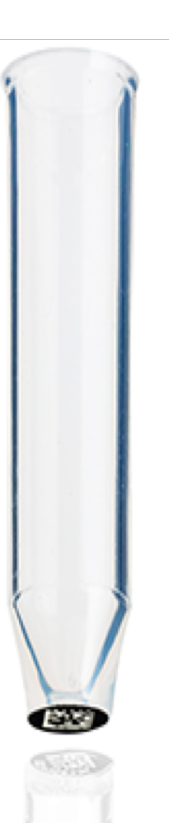

# **Aliquot**

- A portion of the extracted material to be made into a library or used for QC or other purposes
- Example sample classes:
	- gDNA (aliquot)
	- gDNA\_wga (aliquot)
	- whole RNA (aliquot)
	- cDNA (aliquot)
	- Single Cell DNA (aliquot)

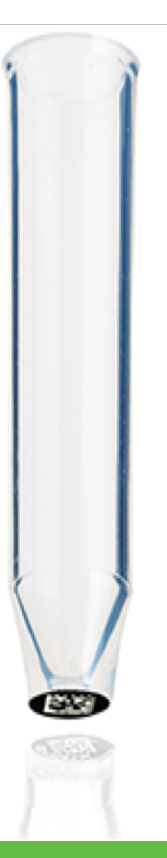

#### **Sample Categories**

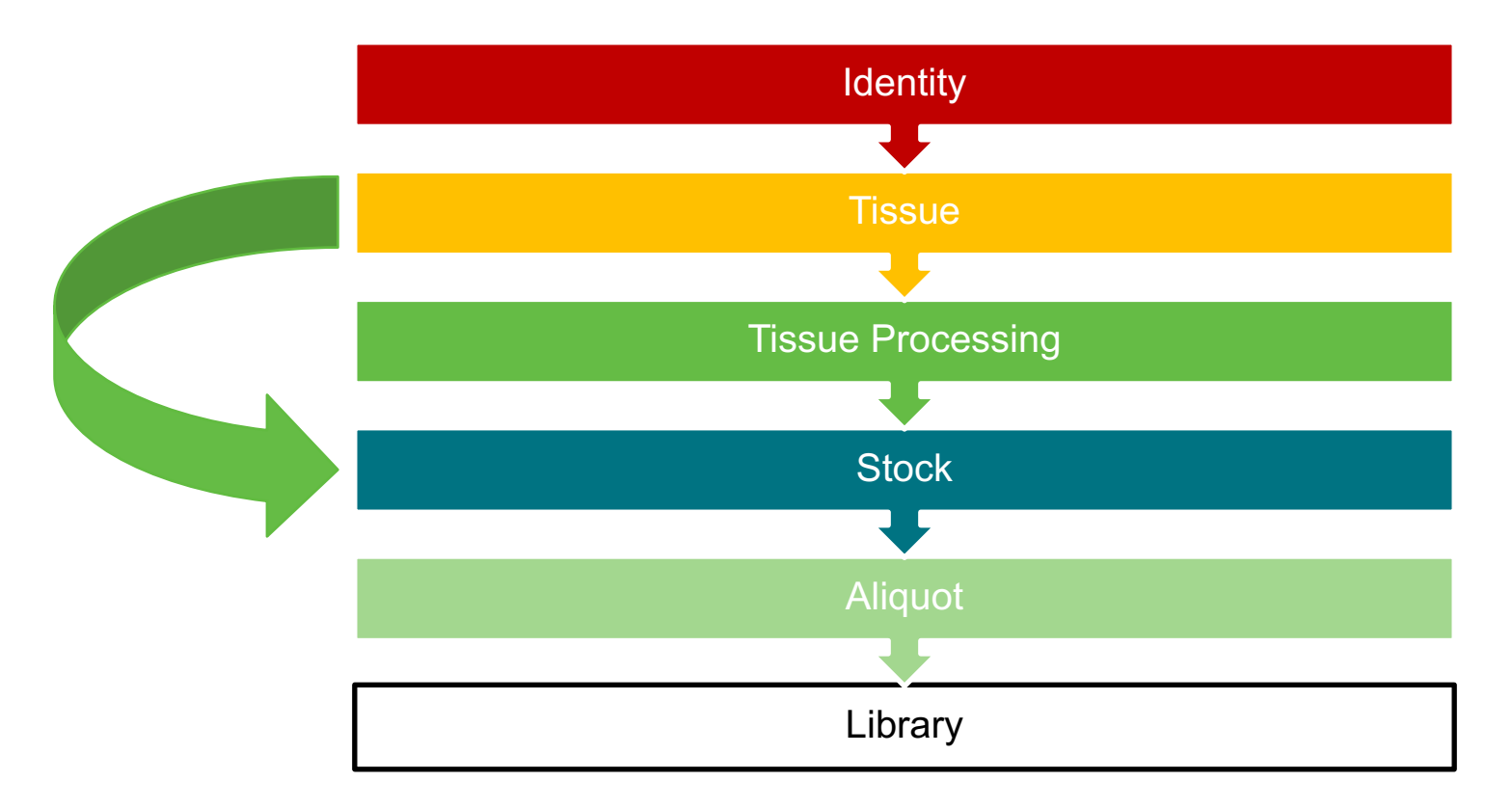

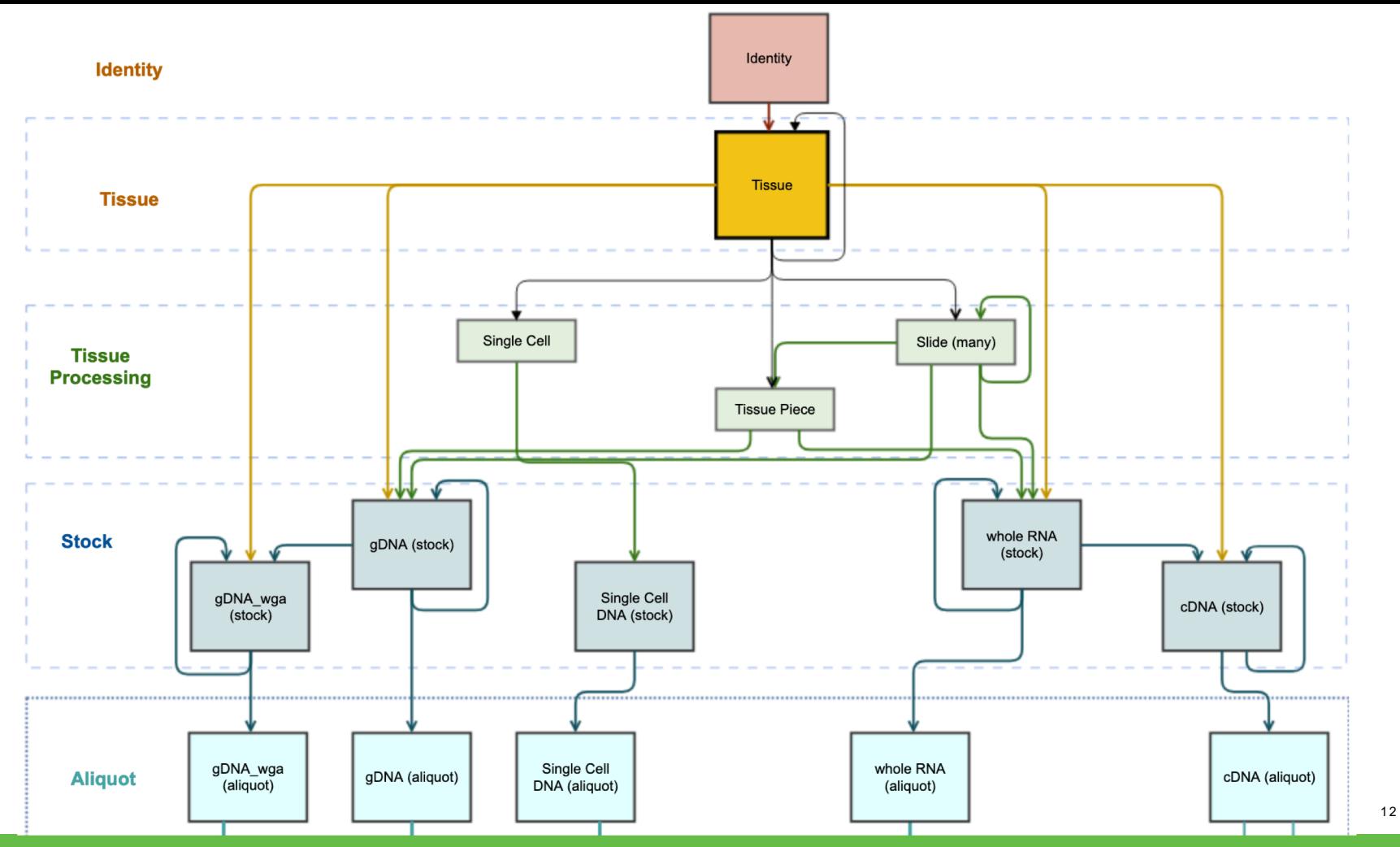

**ONTARIO INSTITUTE FOR CANCER RESEARCH** 

Collaborate. Translate. Change lives.

#### **Working with Samples**

- Receipt Samples were prepared elsewhere
	- No need to select existing samples to derive from
	- May still be related to existing identities and/or tissues
	- Ghost samples
- Propagation Samples were created in-house
	- Must choose existing parents
	- E.g. propagating stock from tissue
- Editing Single or bulk
- QC information may be attached to samples

#### **Working with Samples**

- Deleting samples
	- Creator or MISO administrators can delete
	- Cannot delete if there are child samples or libraries
- Dropdown options
	- Check Misc. and Institute Defaults menus
	- Ask your MISO administrator to add new items

### **Transfers**

- Samples can be included in transfers
- Transfers represent a custody change from one lab or group to another
	- Receipt: from an external lab
	- Internal: within the organization
	- Distribution: to an external lab
- Specify
	- Who/where items came from
	- Who/where they were sent
	- Confirmation of receipt
	- Confirmation of QC upon receipt
- Full chain of custody can be tracked

### **QCs**

- Sample QC status indicates
	- Pass/Fail/Unknown
	- Reason
- Additional QC data can be added
	- Results may be pass/fail or numerical
	- May use instruments, kits, and/or controls

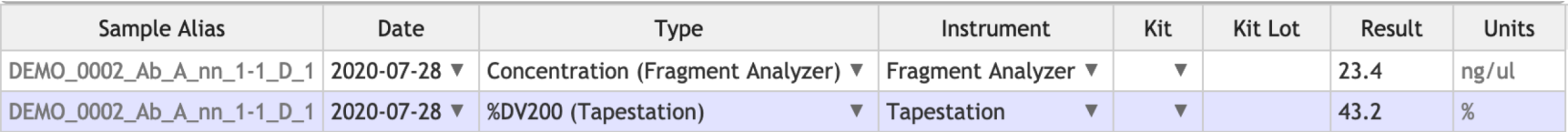

#### **Exercise**

Complete the following tutorial using Chrome or Firefox:

• Tutorial 6: Samples

# <https://miso-lims.github.io/walkthroughs/>

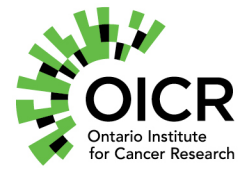

Funding provided by the Government of Ontario.

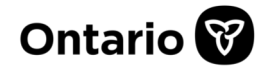